#### BACKGROUND

ClassLink is an educational technology company that caters to K-12 schools by providing them tools to streamline computer systems in school. Their main appplication, OneClick is a launch pad for students, teachers, and administrators to access applications through SSO (single-sign on) without having to log-in into multiple accounts.

- What kind of seamless onboarding experiences would feel engaging and informative for new users to OneClick?
- What would keep the user interested as they go through a list of mandatory inputs for signing-up?

For this project, the team had to create an onboarding wizard for new users logging into OneClick. Since the age of audience varies, we simplified the process and made sure that the user knows exactly what is happening at each step. Since OneClick can also be accessed through mobile, there is also a responsive version.

## RESEARCH GOALS

## DISCOVERY

## COMPETITOR ANALYSIS

We already had prior research with our audience but we did not have enough data for other onboarding wizard tools. In order to make sure that the onboarding process is clear, a number or indicator has to show what is happening, each step needs a separate page or focus, and some items should be skippable. We decided not to go with integrated onboarding because the focus of this wizard is for signing-up, not a tutorial on the product.

- h<sub>2</sub> Content Header Content Header Mobile h1 Wizard Header Wizard Header Mobile
- h<sub>3</sub> Section Header
- **h5** Placeholder Subheader h4
- **h6** Navigation Button
- Light Button h6 Heavy Button h6

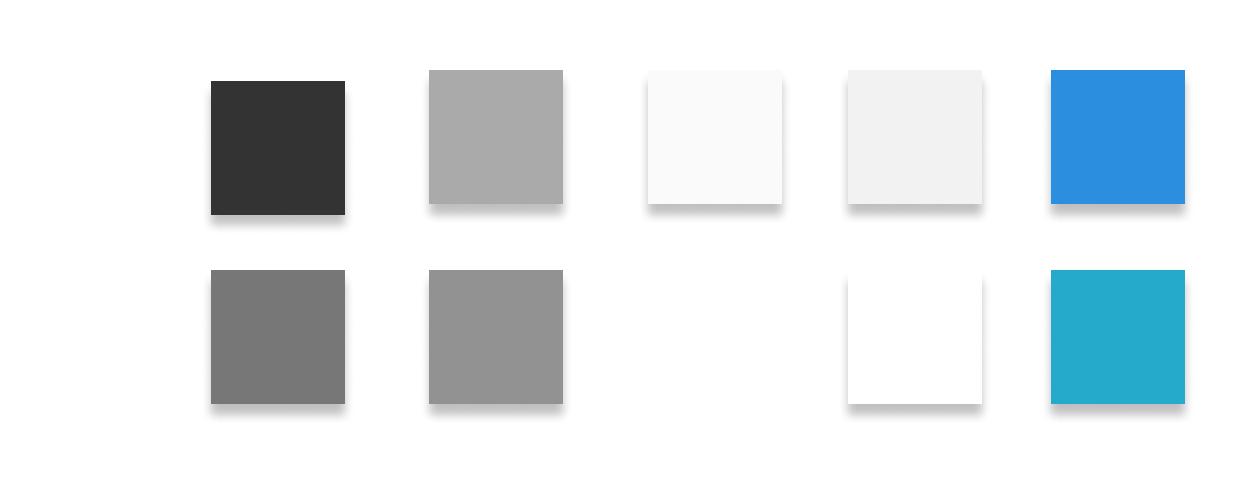

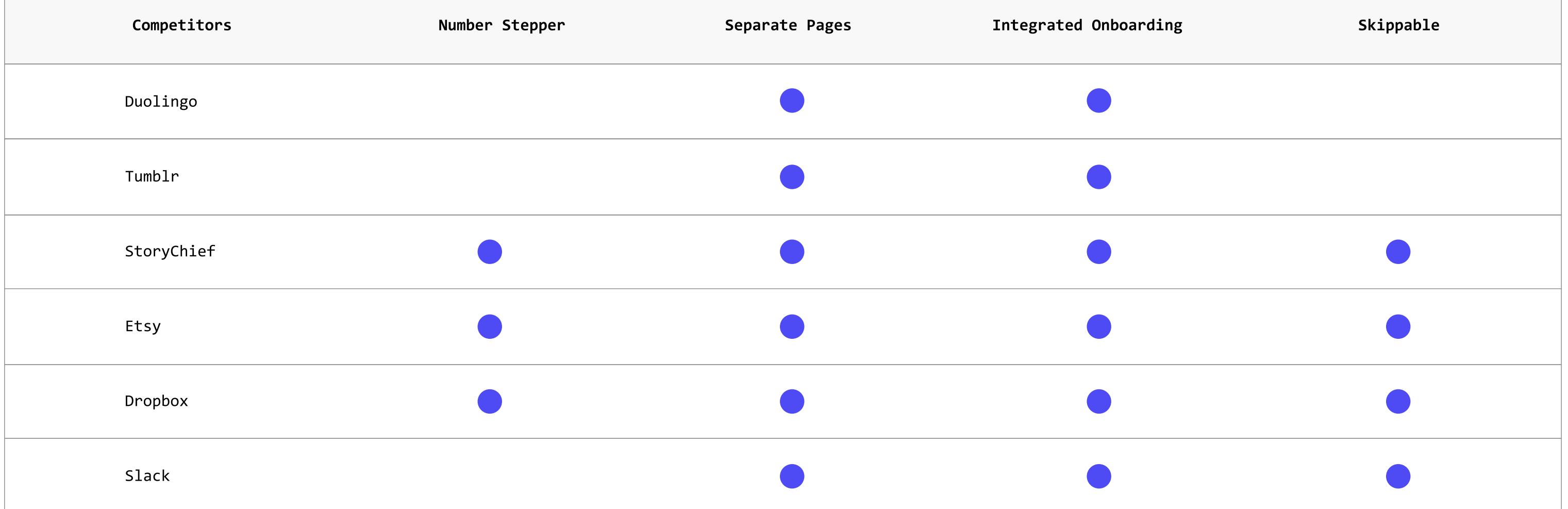

Overall, there are five sections for the onboarding wizard. The purpose is for the user to create a new profile, which could be a little bit overwhelming if there are too many inputs seen at once. As shown on the user flow, the dotted diamonds indicate that some items are skippable.

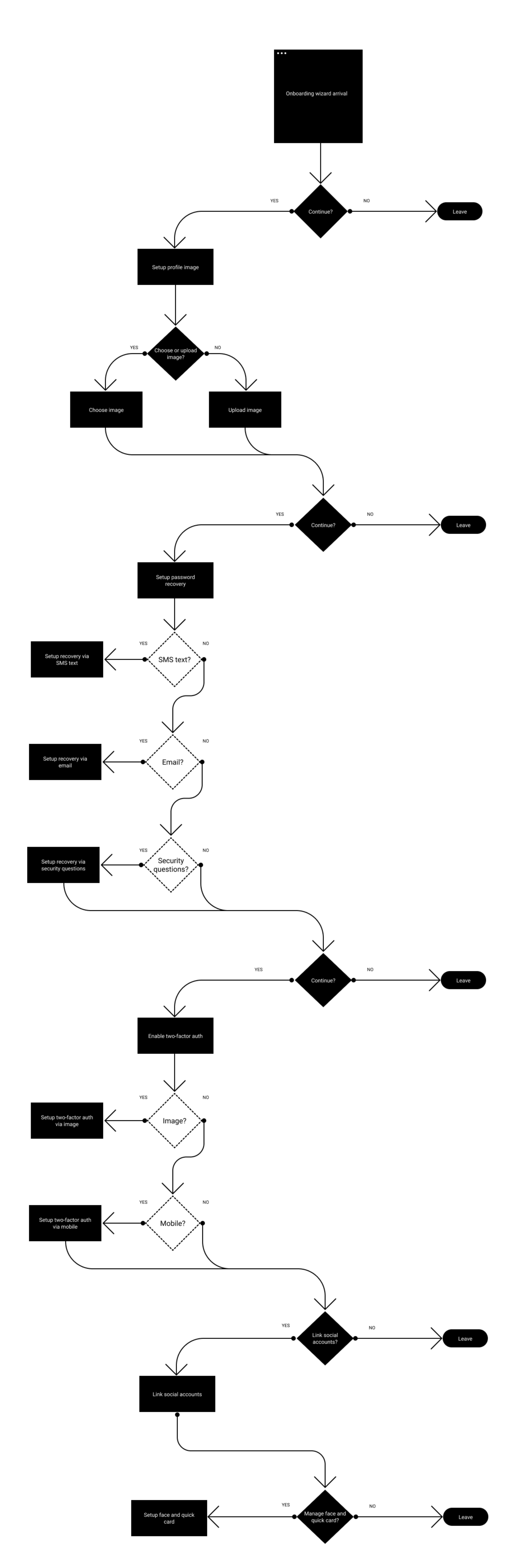

### USER FLOW

# DEFINE

# DESIGN

These are some of the components that were used for the final design. There are different types of input forms. An active button. A set of check boxes for the input. Another search bar component that would be added on tope of the table. There is also the navigation bar, along with a format for table rows.

### SYSTEM DESIGN

For the final design, there are a total of 9 pages, which consists of the company list, company edit, location list, location edit, employee list, employee edit, employee add, then connected and unconnected devices.

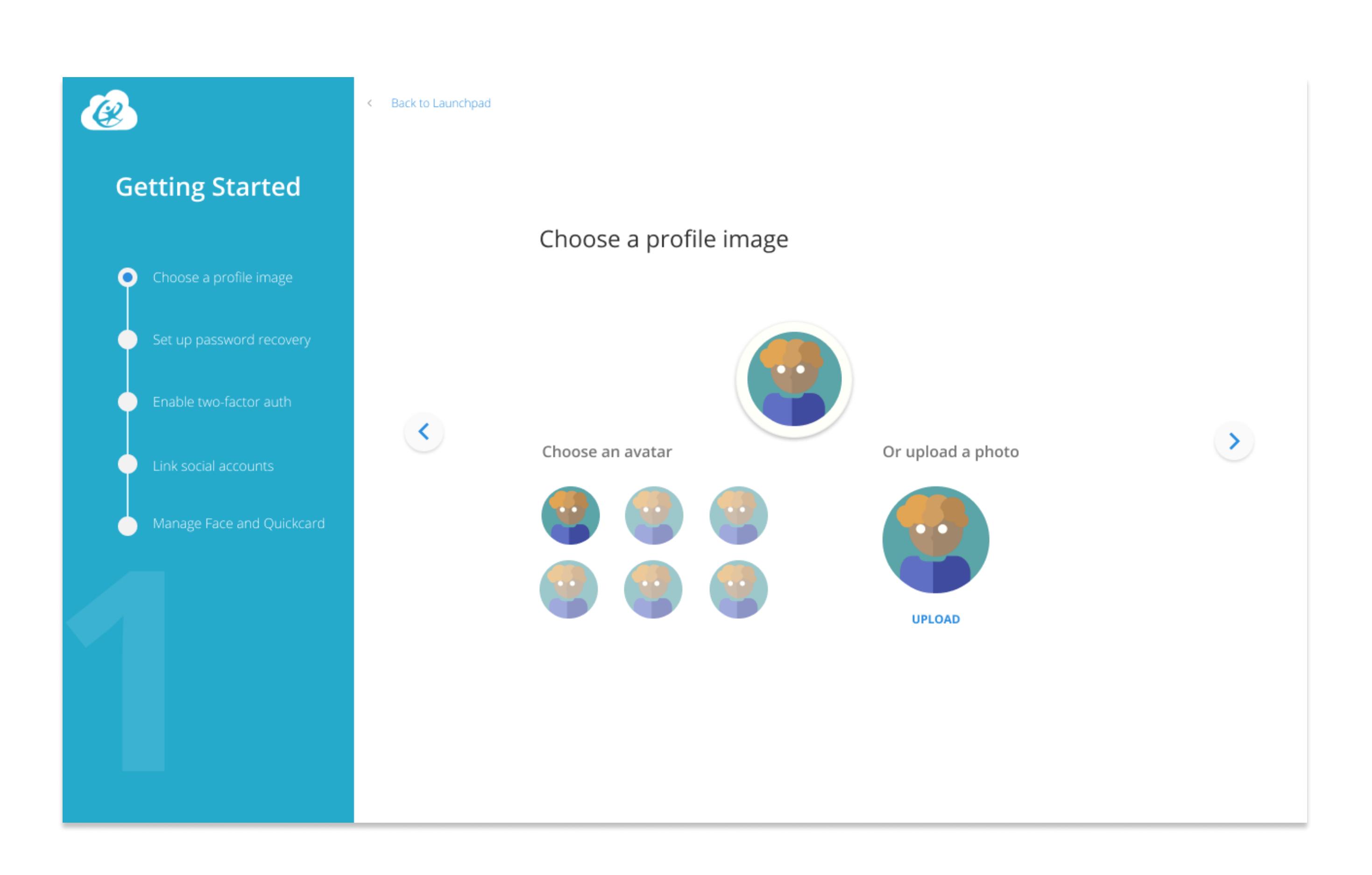

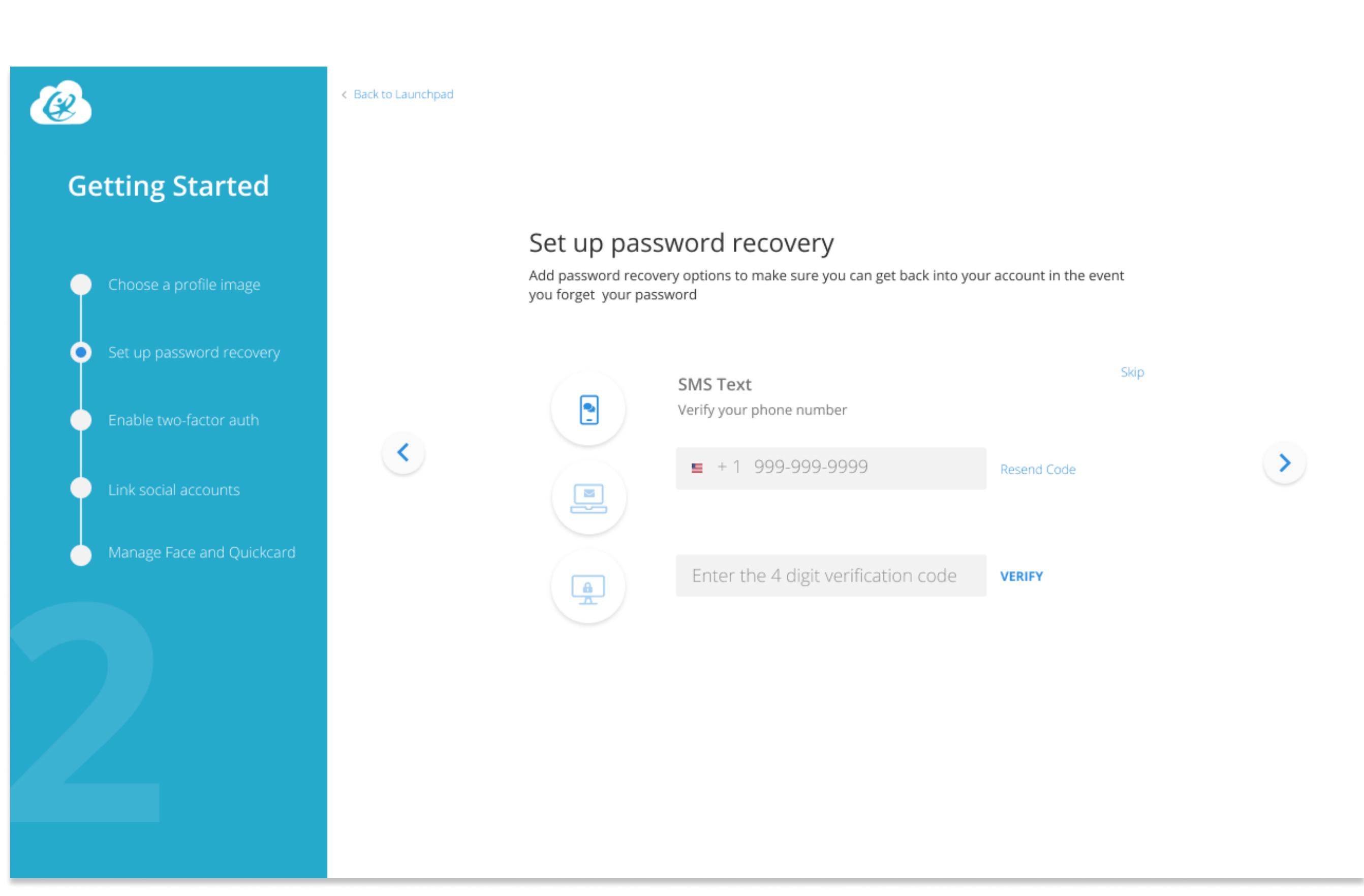

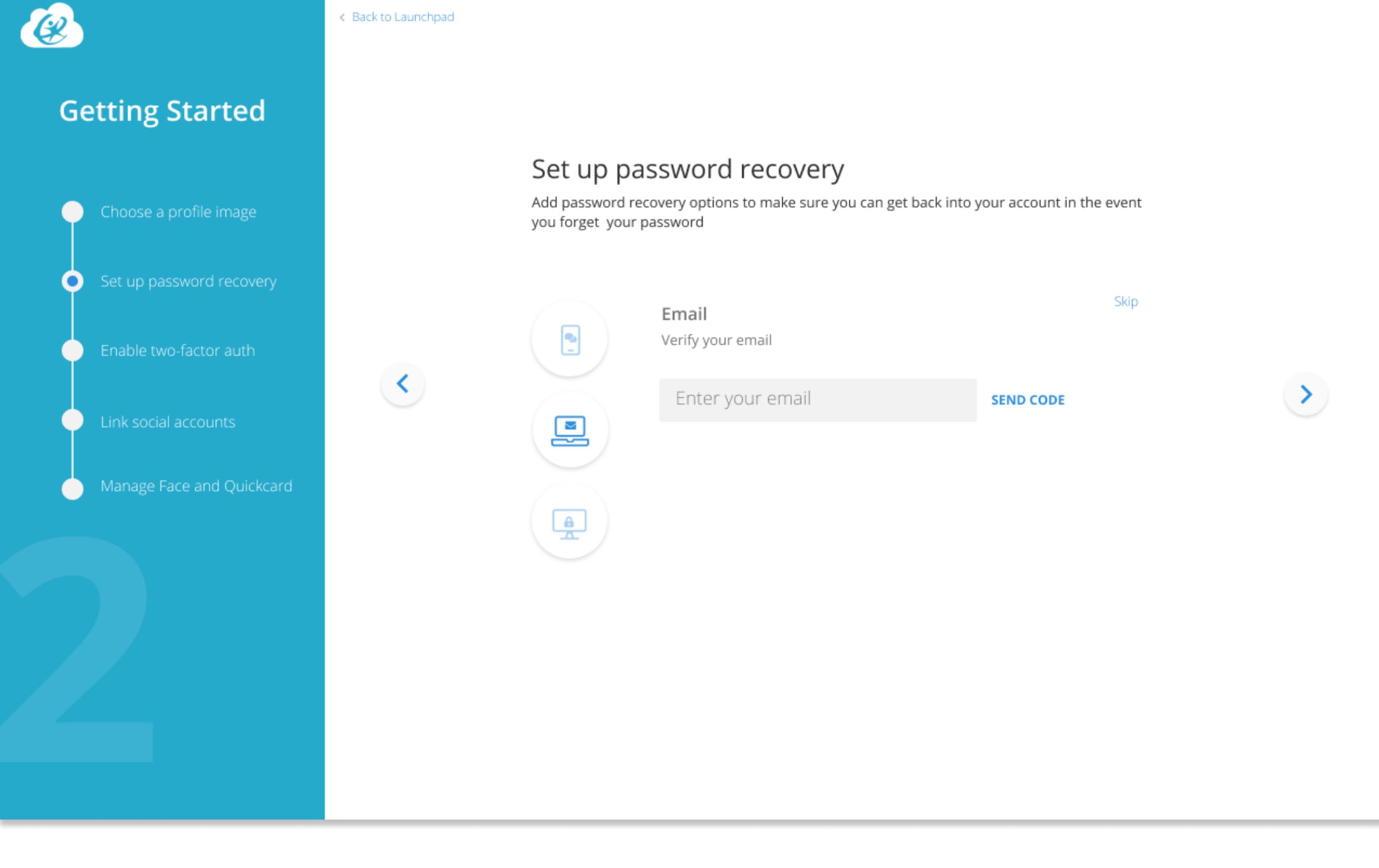

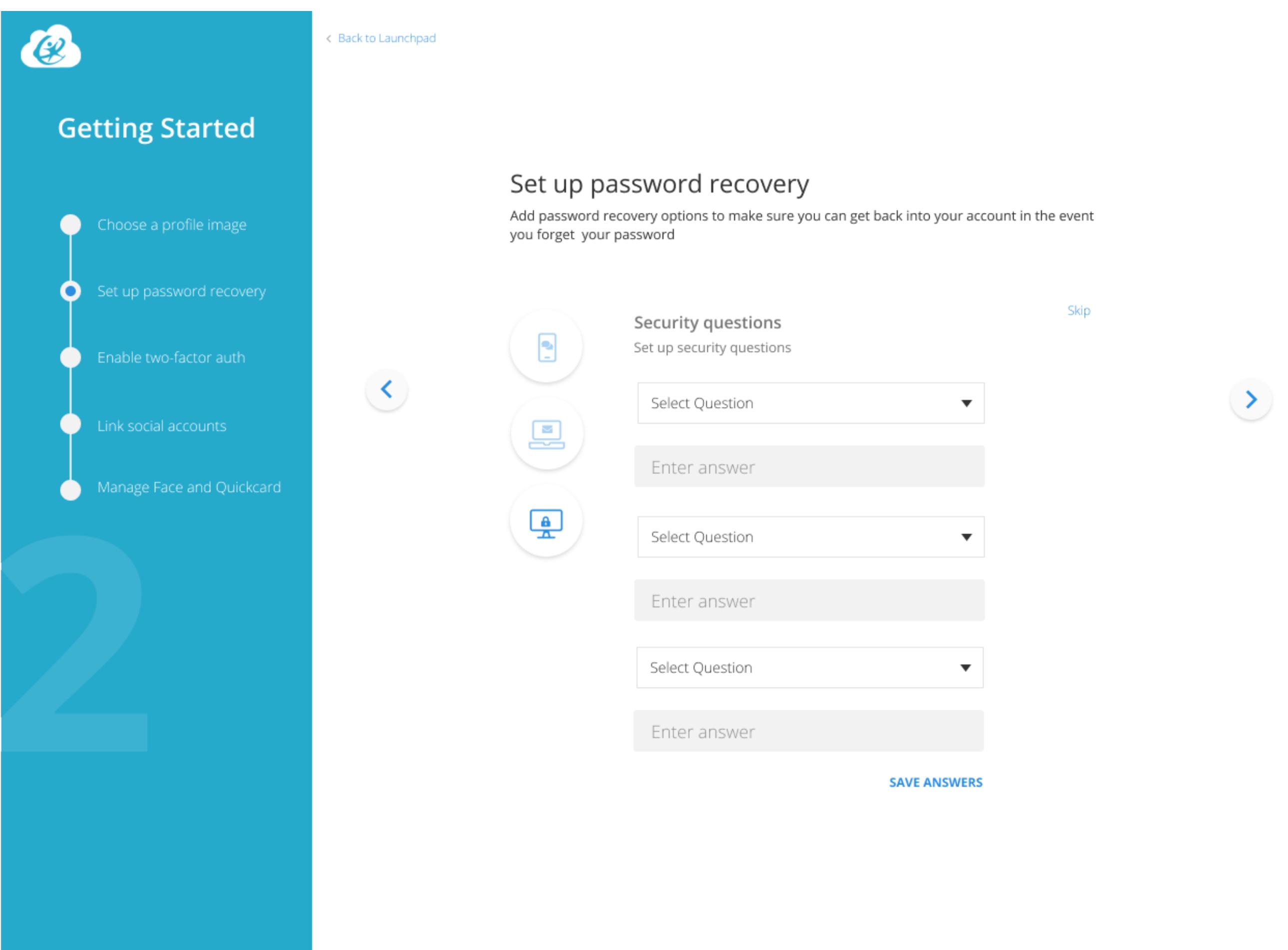

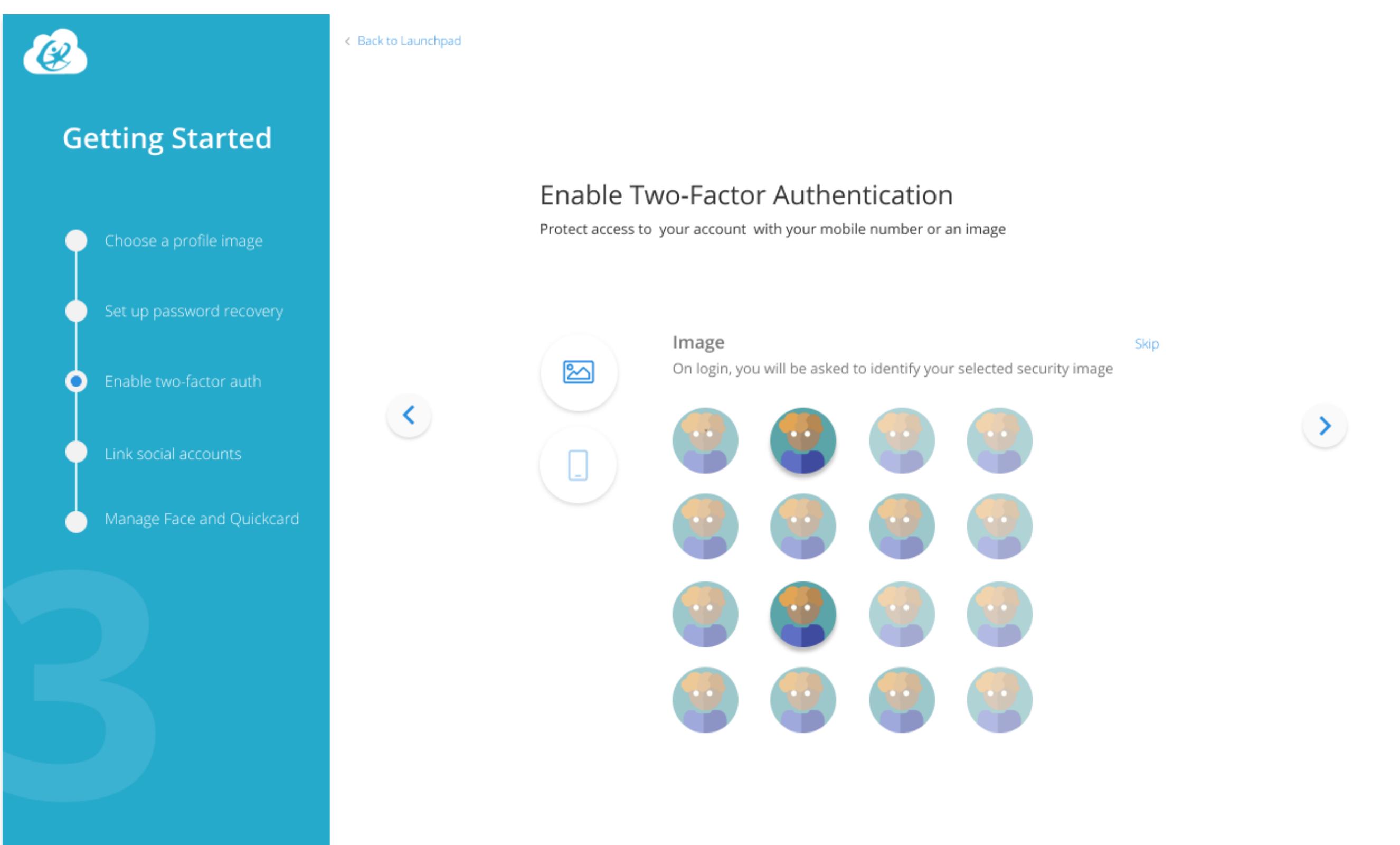

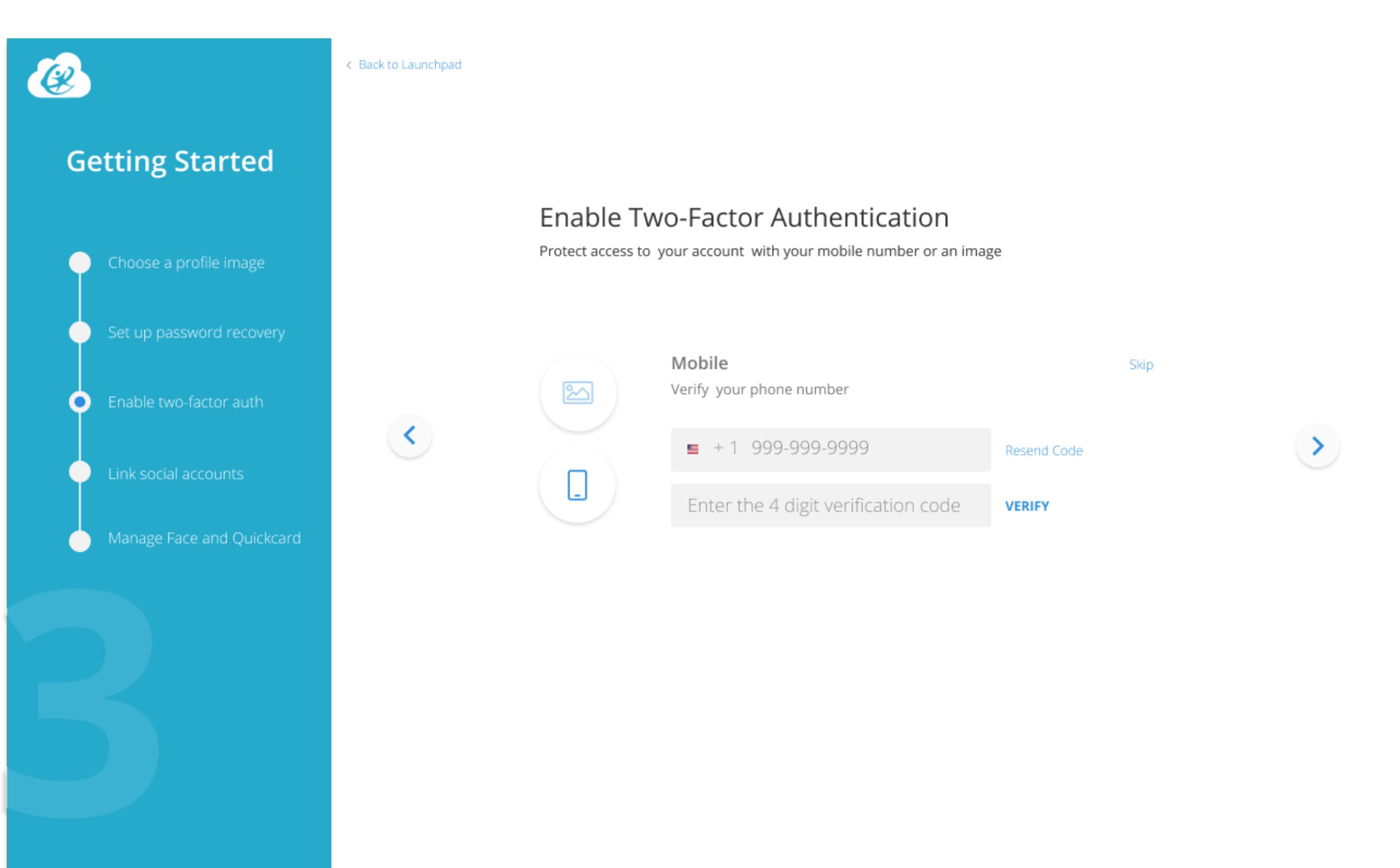

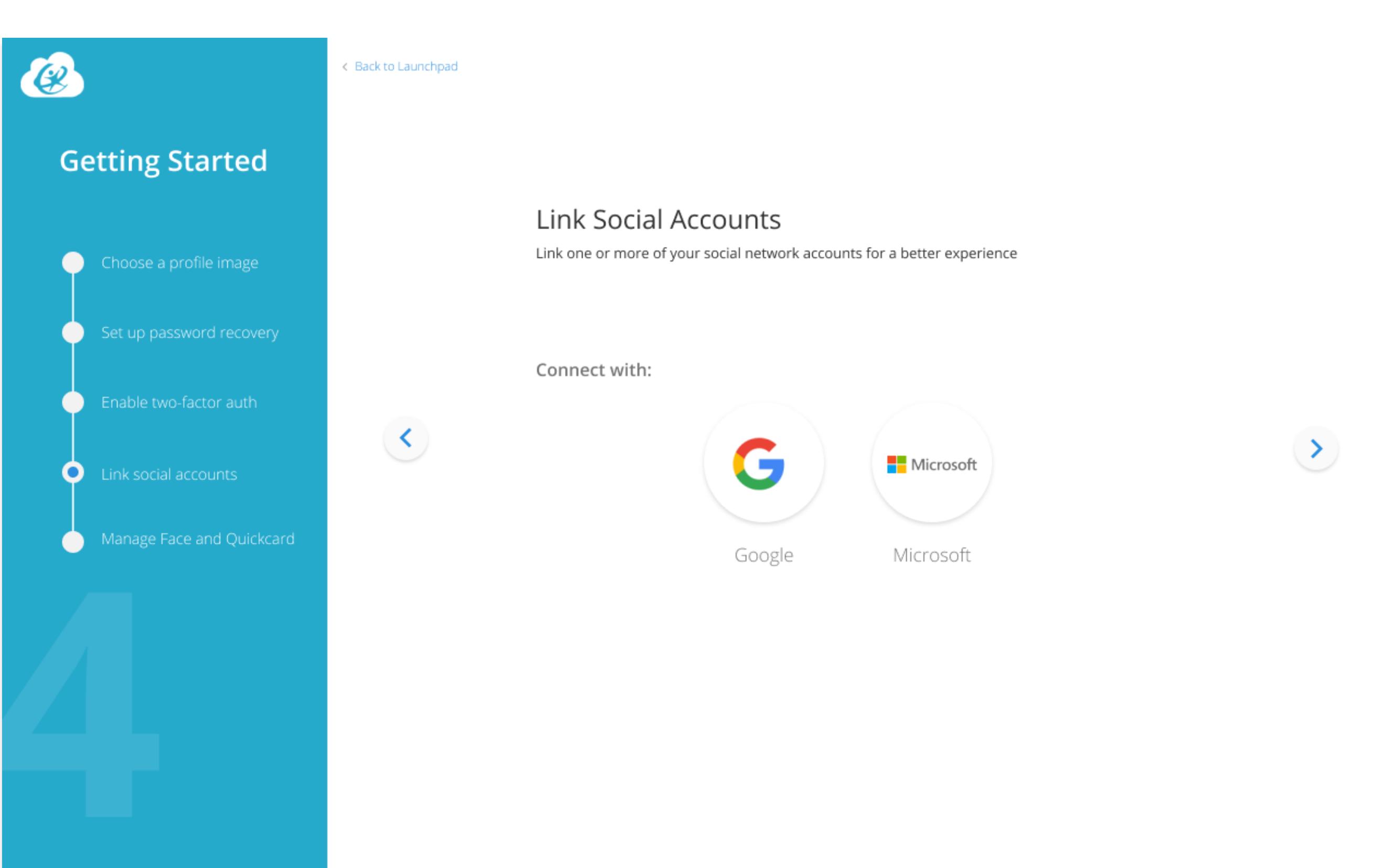

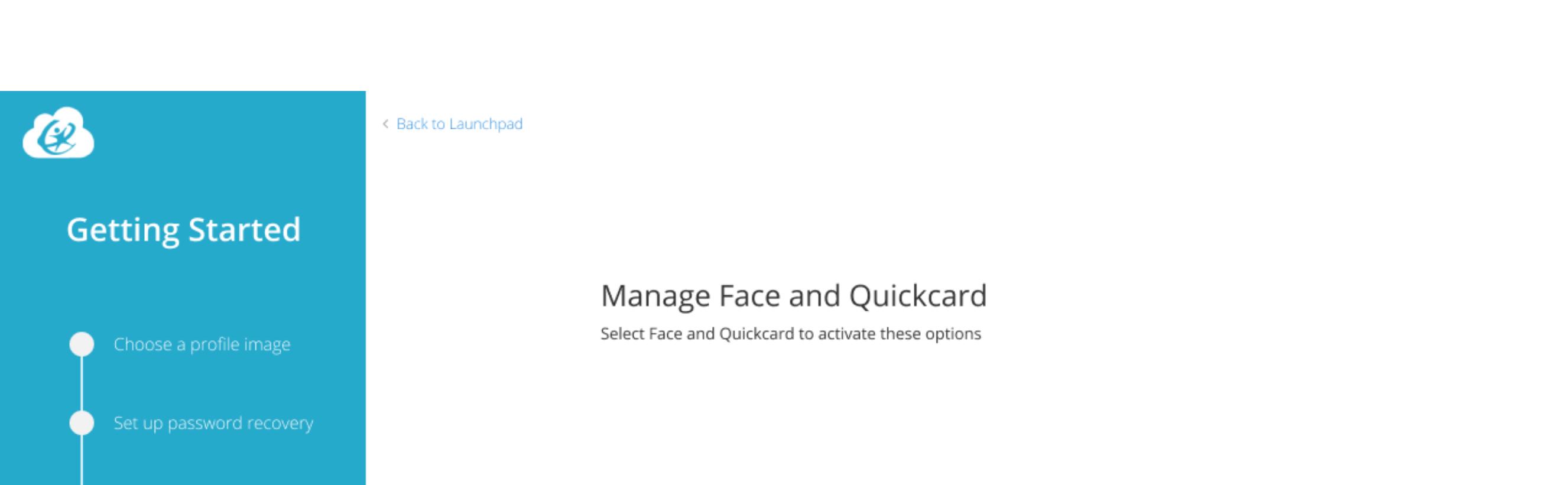

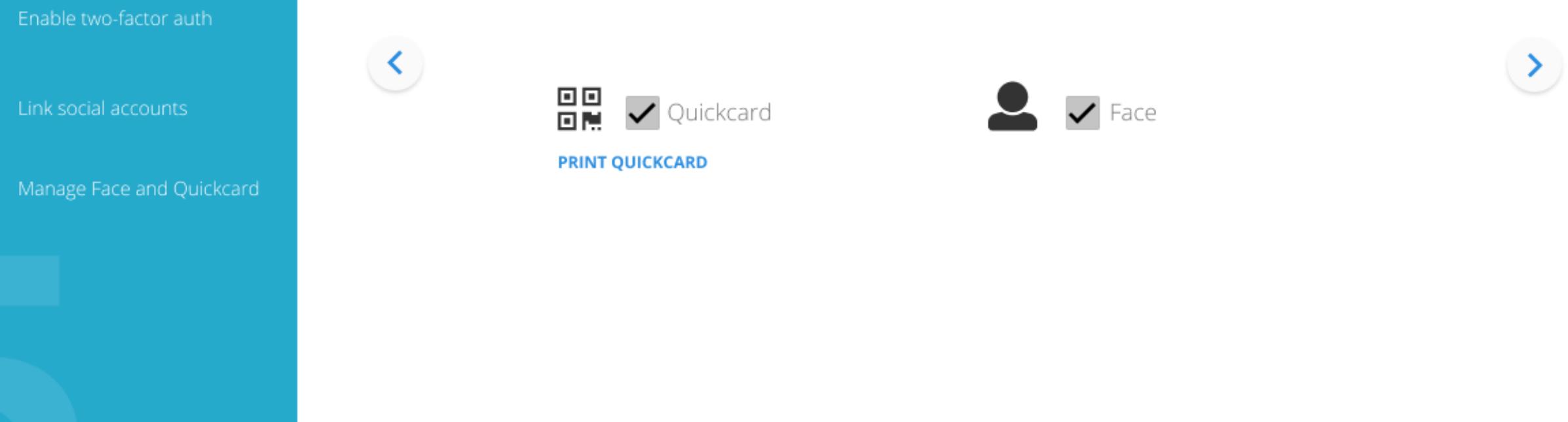

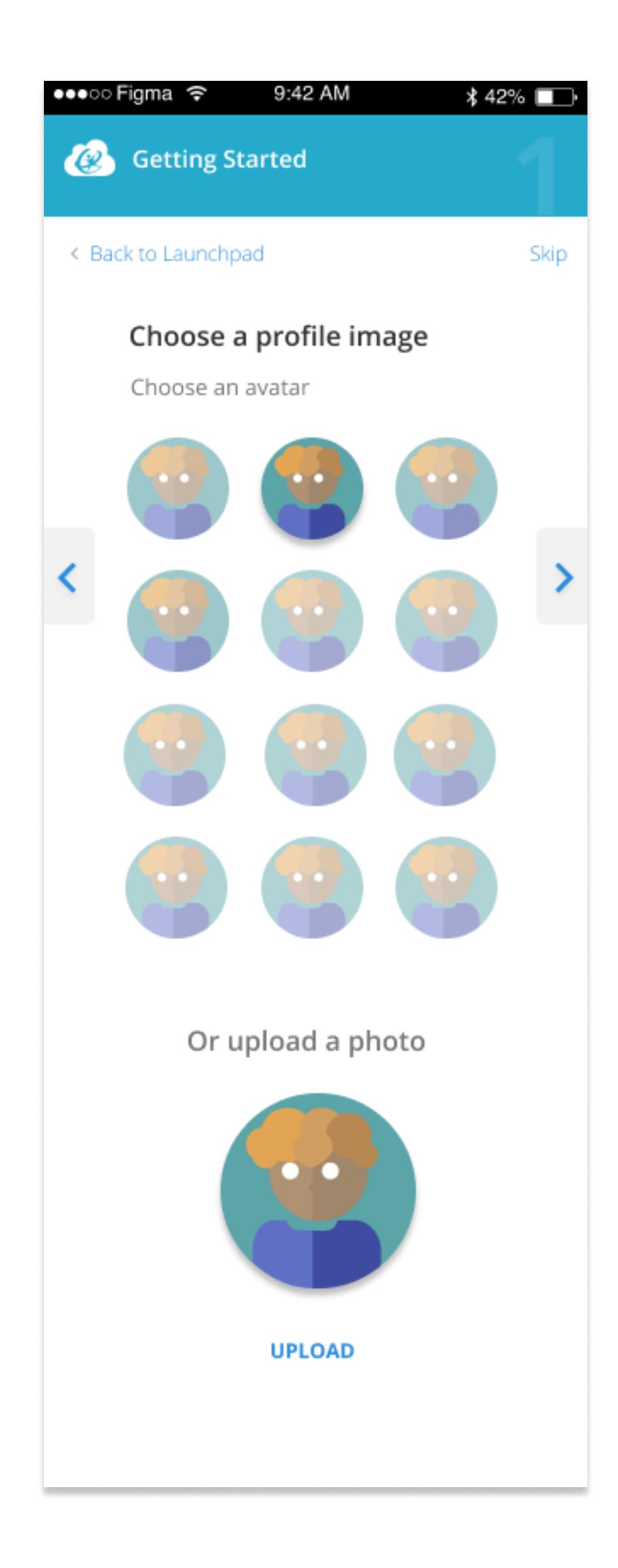

 $\bullet$ 

 $\bullet$ 

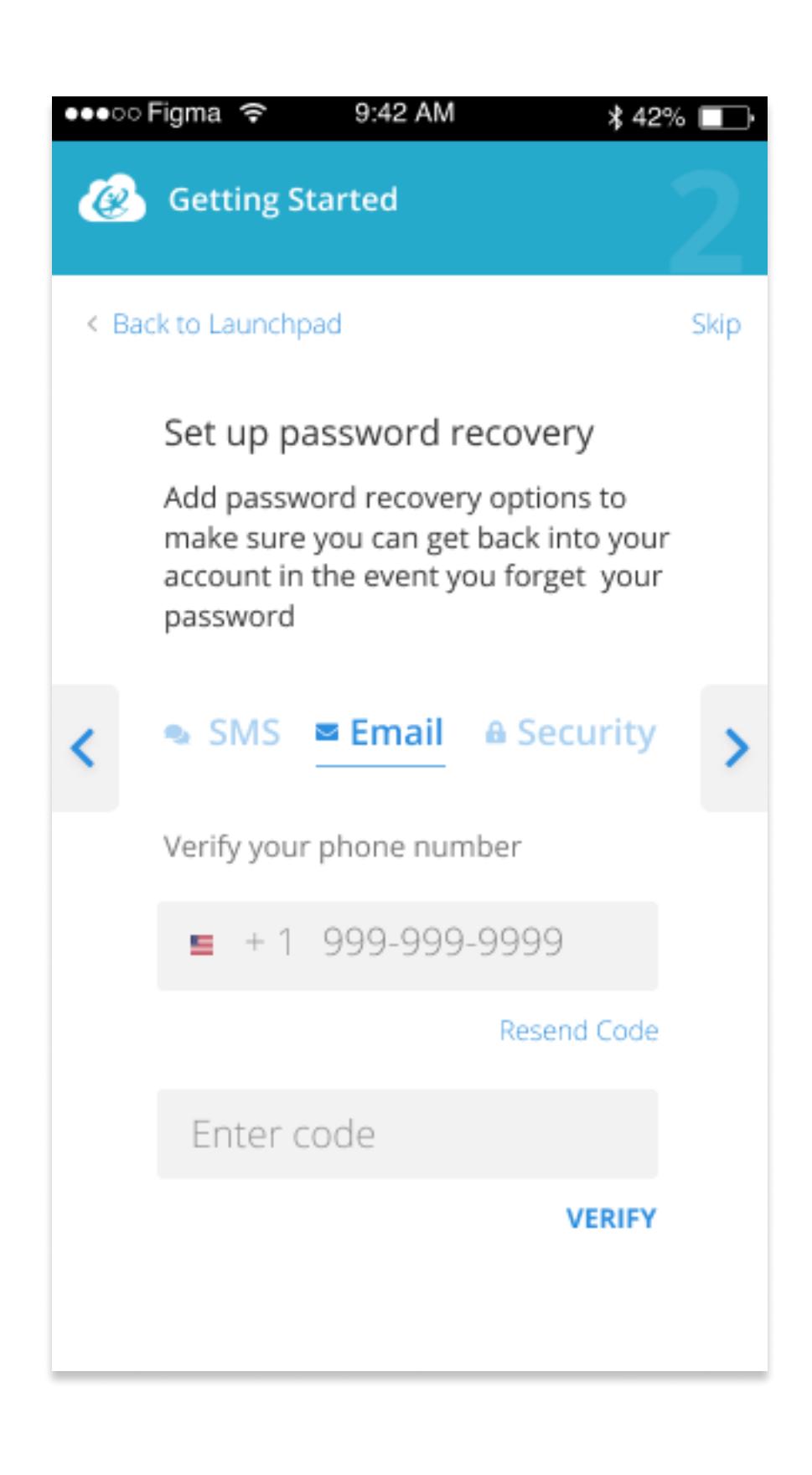

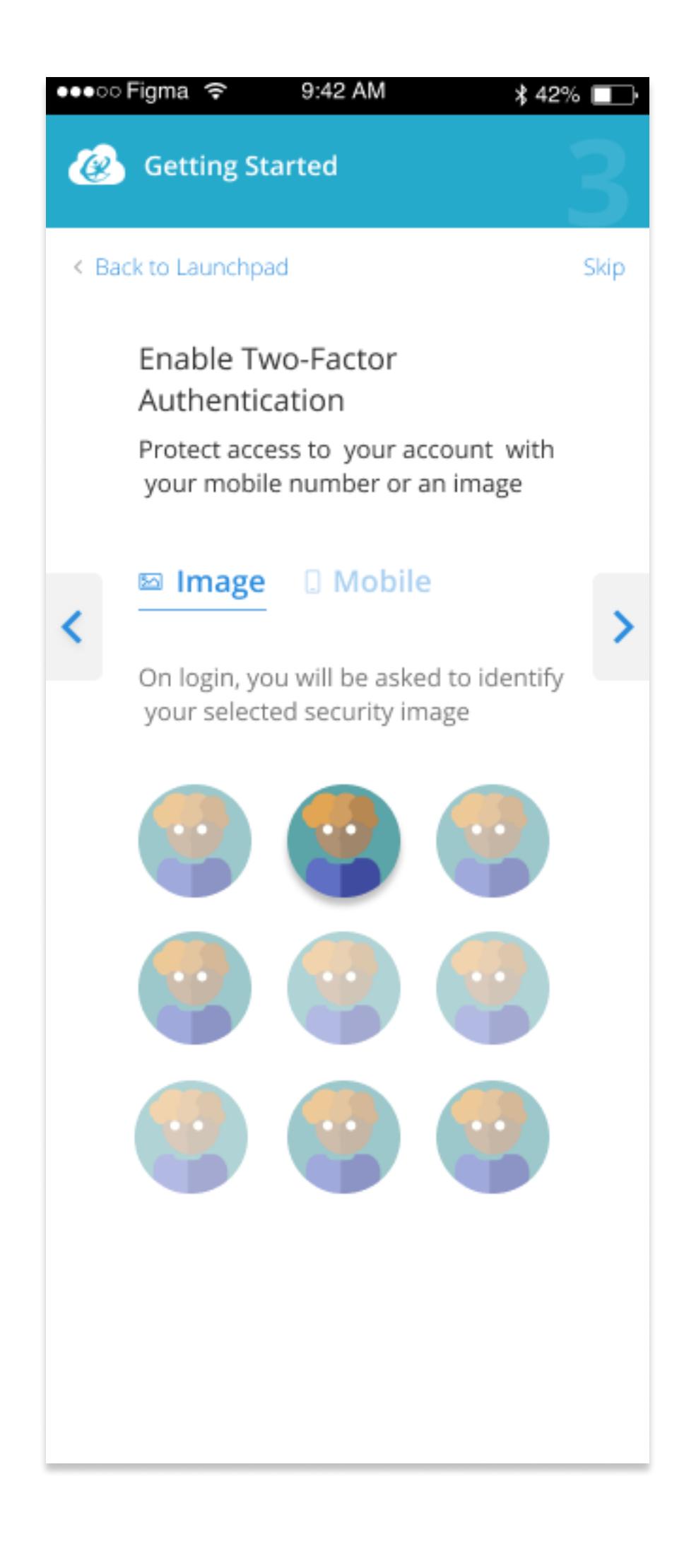

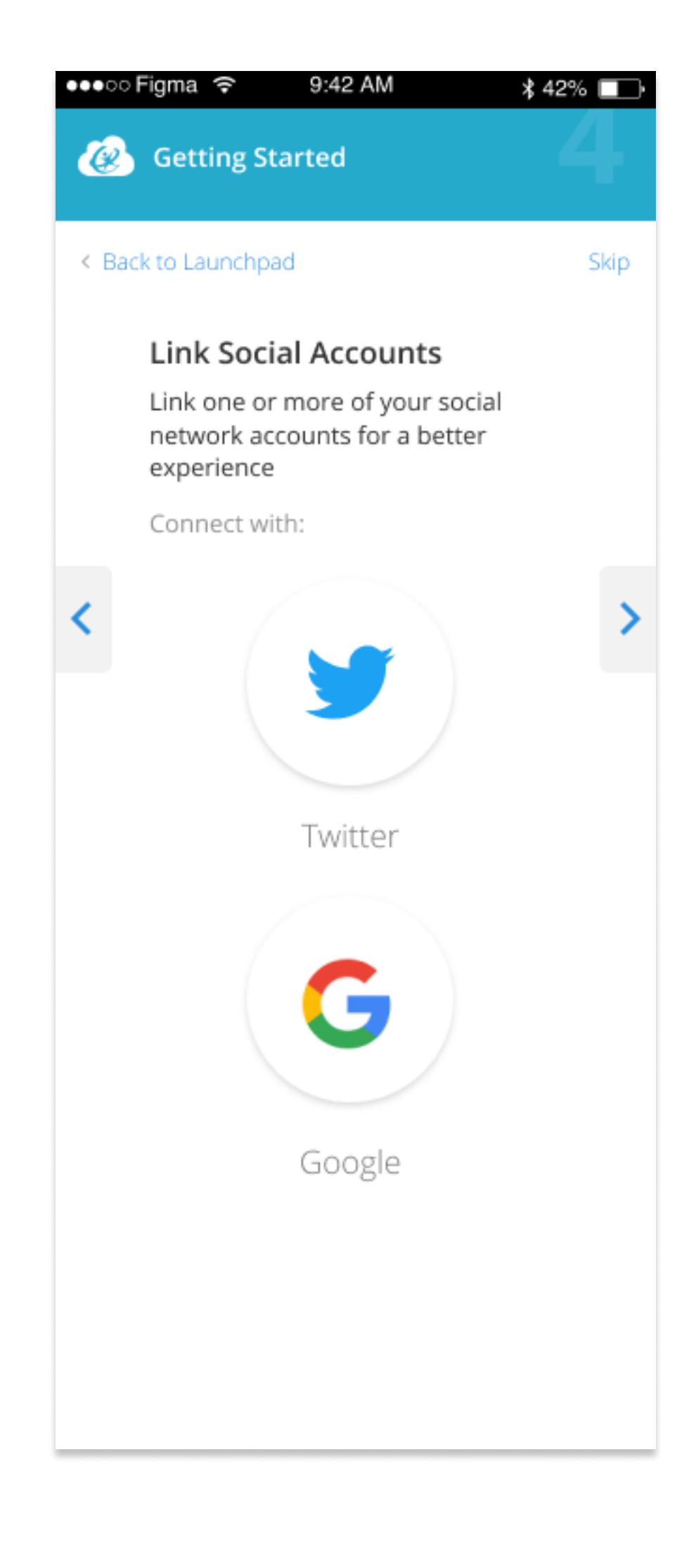

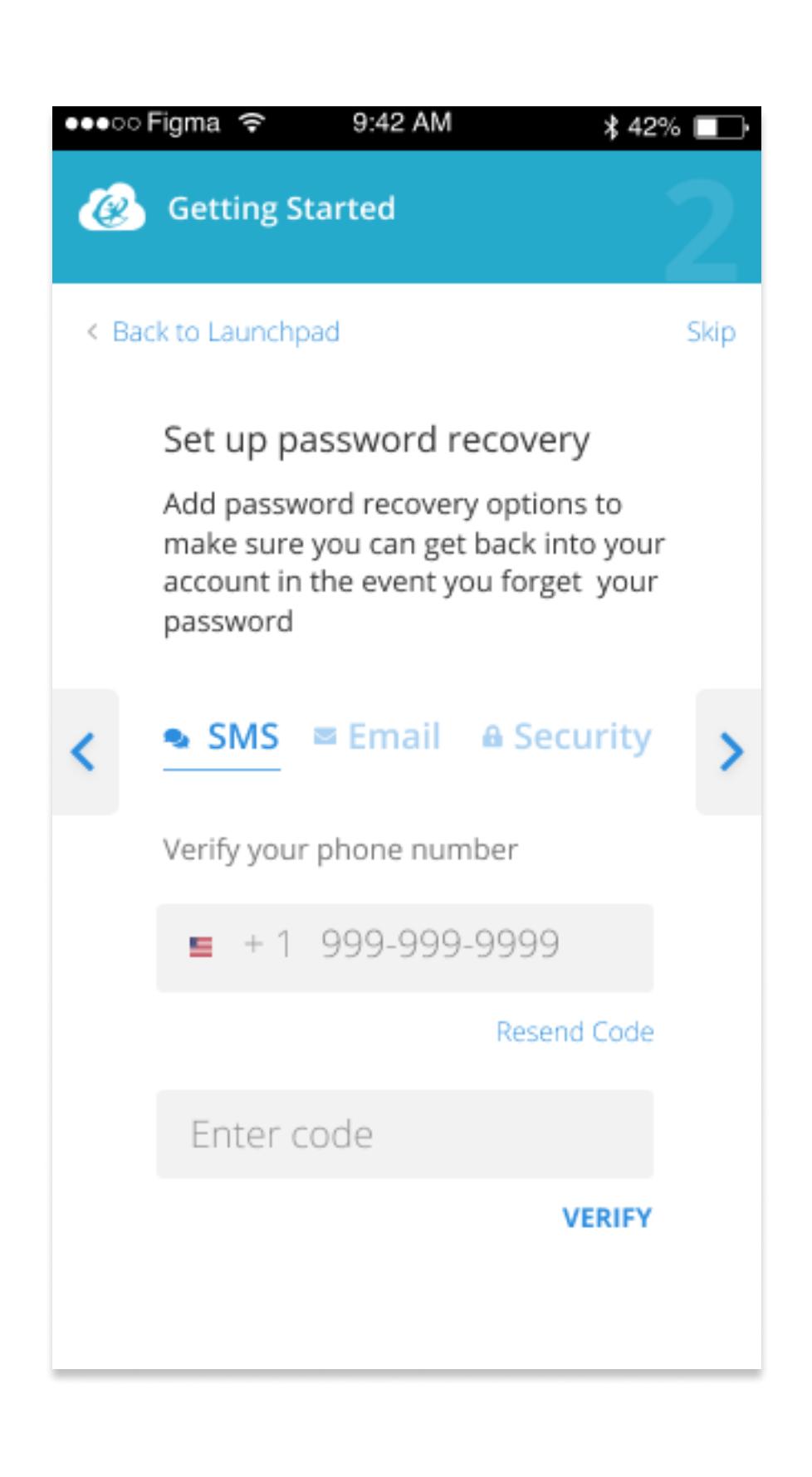

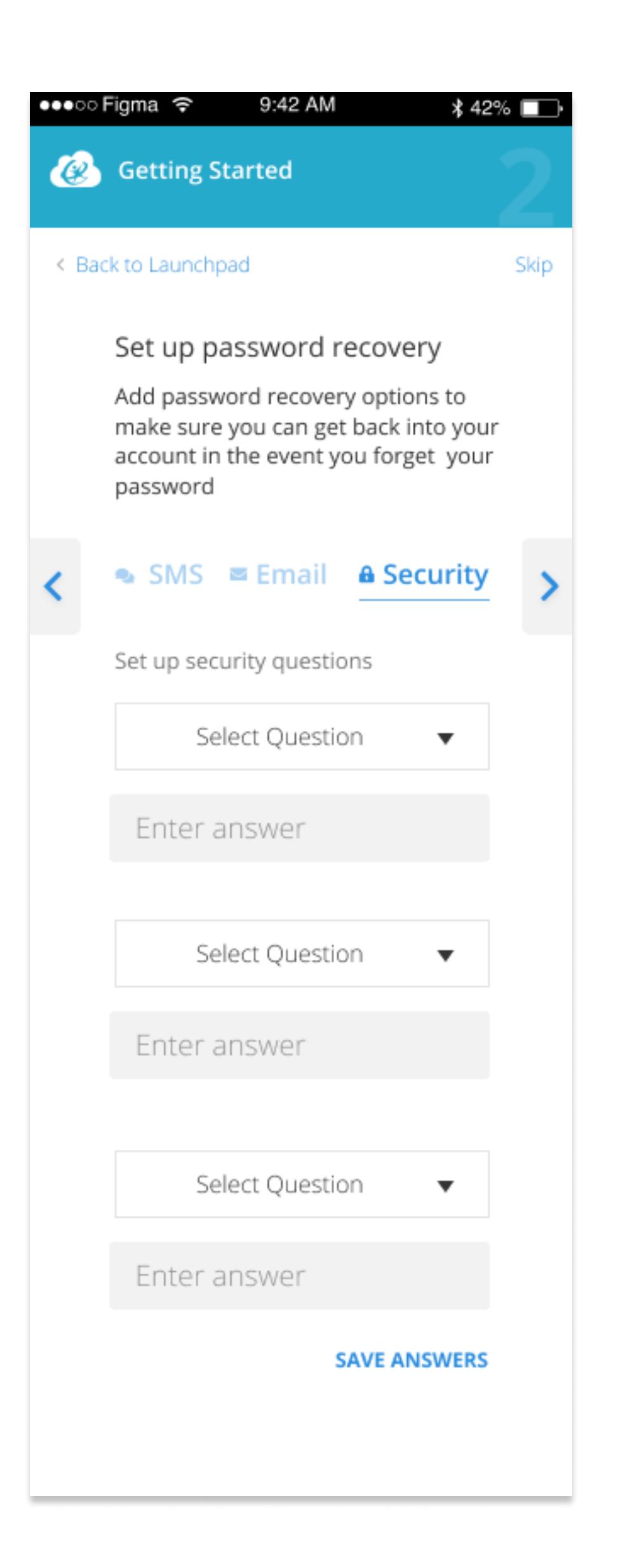

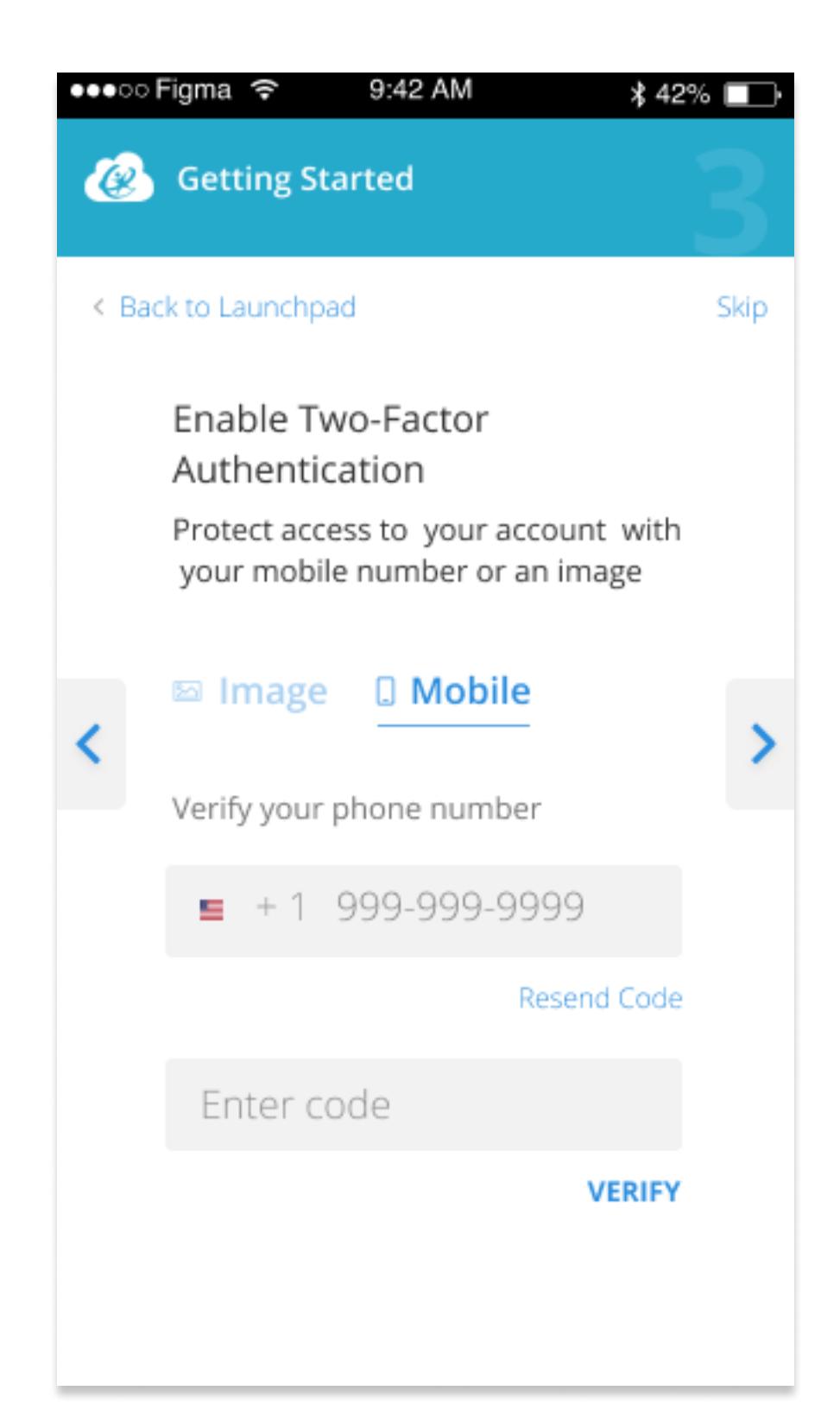

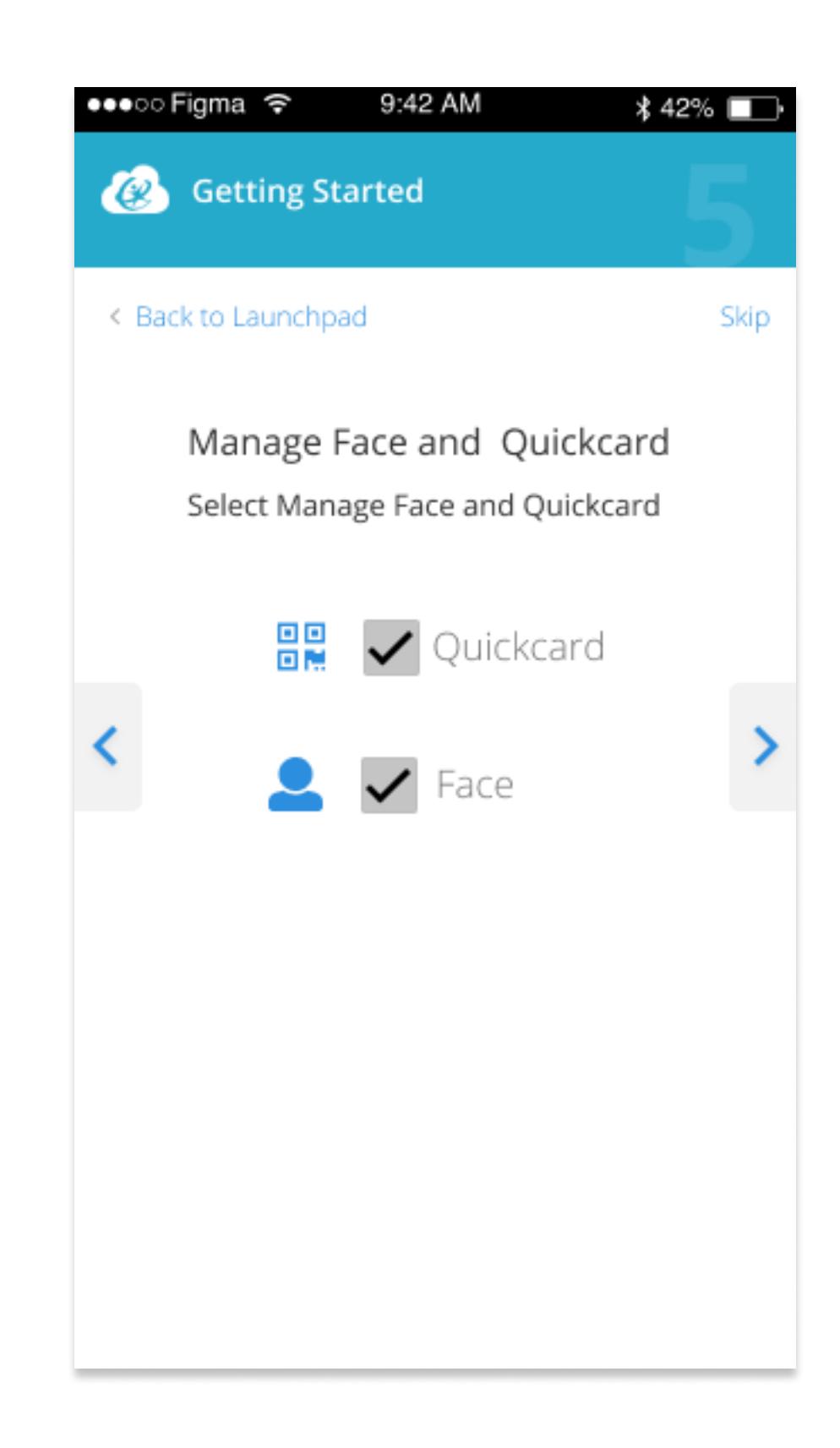

## FINAL DESIGN

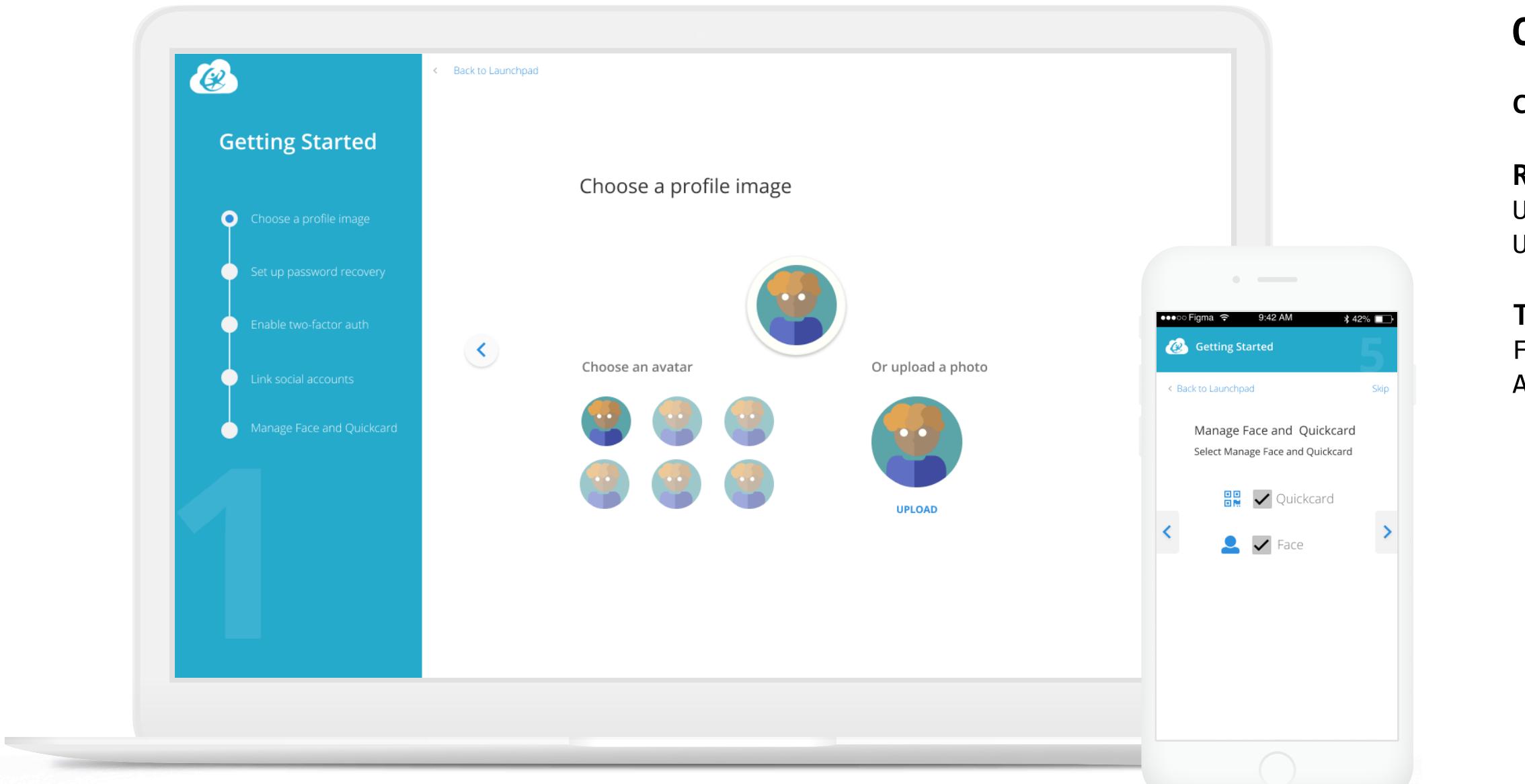